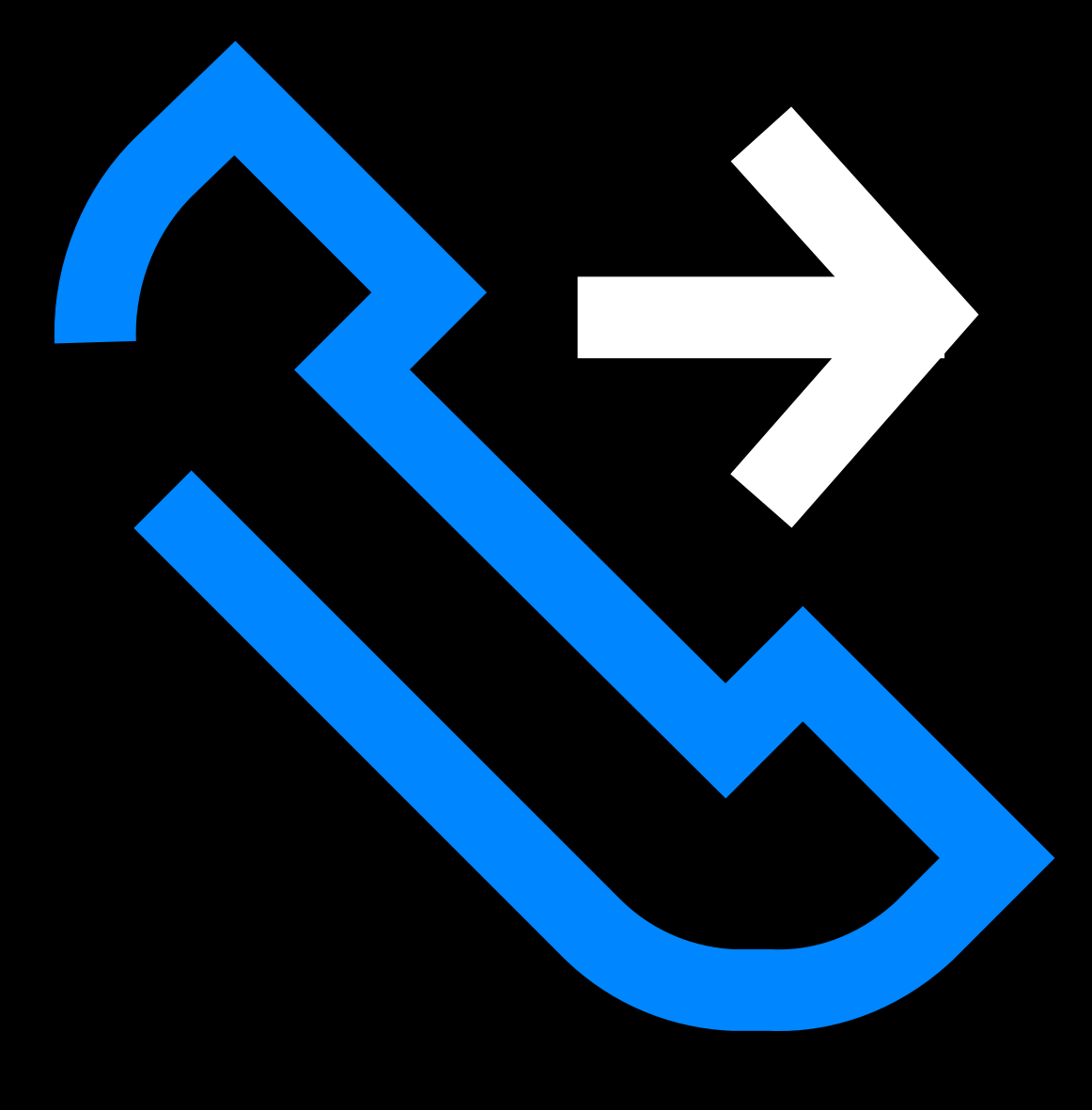

# Kā sākti Lietott **NPZ**

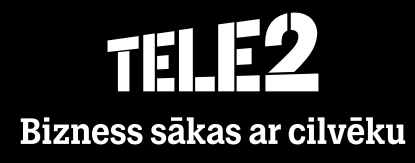

#### **Teamer.lv**

### Kā ielogoties?

- Dodieties uz interneta vietni teamer.lv  $\bullet$
- Ievadiet savu lietotājvārdu (**+3712xxxxxxx**) un paroli.  $\bullet$
- Noklikšķiniet **Pieteikties**.  $\bullet$

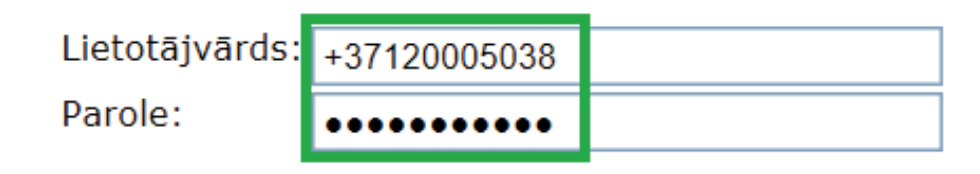

Atcerēties mani šajā datorā

Pieprasīt paroli

Pieteikties

Atķeksējot **Atcerēties mani šajā datorā**, lietotājvārds un parole tiks saglabāti. $\bullet$ 

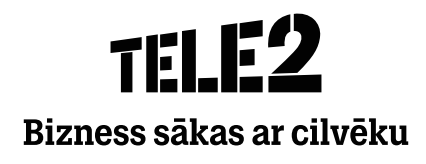

### Kā atjaunot paroli?

Interneta vietnē teamer.lv noklikšķiniet **Pieprasīt paroli**.

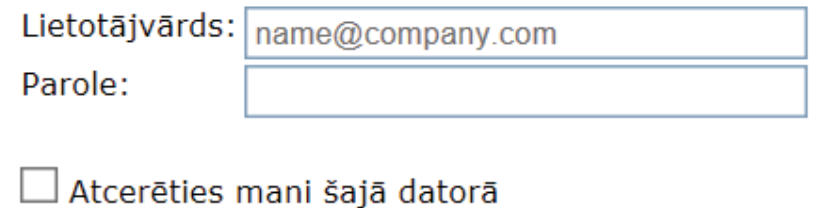

Pieprasīt paroli

**Pieteikties** 

Sekojiet ekrānā redzamajām instrukcijām

#### Izmantojiet šo lapu, ja nepieciešams iestatīt jaunu paroli.

- 1. Ievadiet savu lietotāja ID (piem., alise@uznemums.lv) un nospiediet Pieprasīt paroli.
- 2. Uz jūsu lietotāja kontā reģistrēto adresi/tālruņa numuru tiks nosūtīts e-pasta ziņojums vai SMS.
- 3. Sekojiet norādījumiem nākamajā lapā.

Lietotājvārds: Pieprasīt paroli

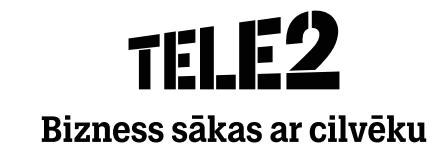

### Kā uzinstalēt mobilo lietotni?

1. Atveriet **App Store** veikalu savā viedtālrunī.

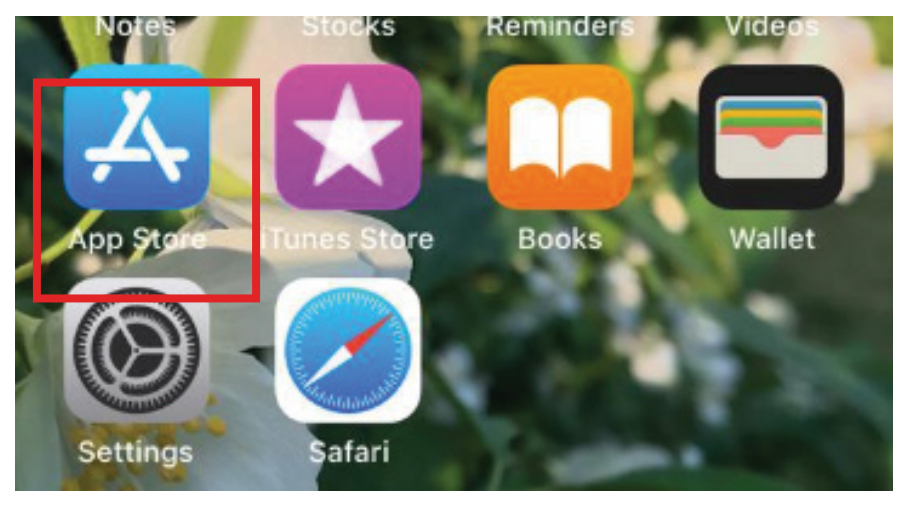

2. Atrodiet Tele2 Teamer lietotni, izmantojot meklēšanas rīku.

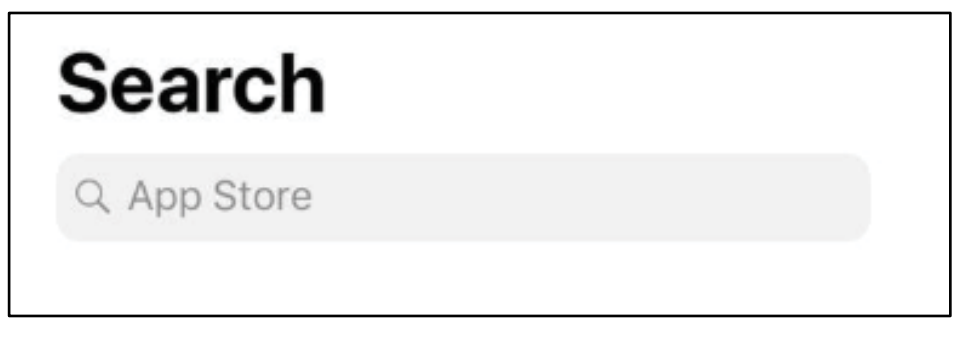

#### 2. Nospiediet **Get.**

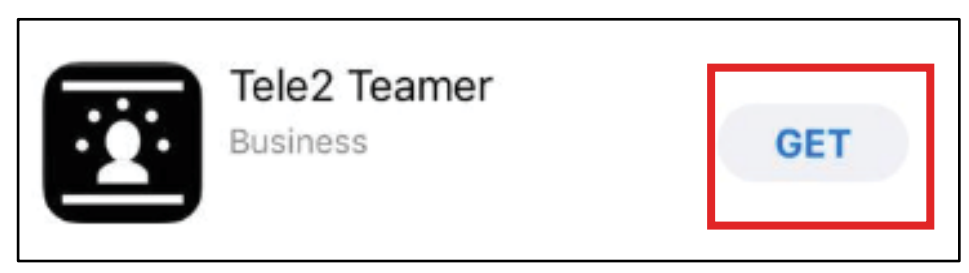

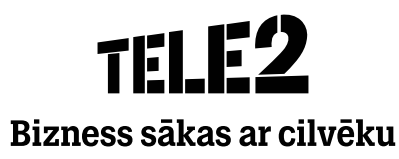

### Kā ielogoties lietotnē?

1. Nospiediet **Get** App Store.

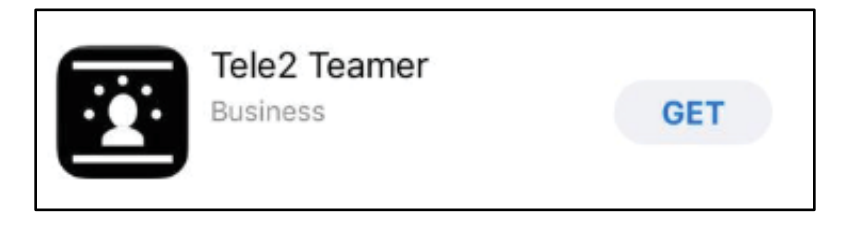

Vai atrodiet lietotni viedtālrunī.

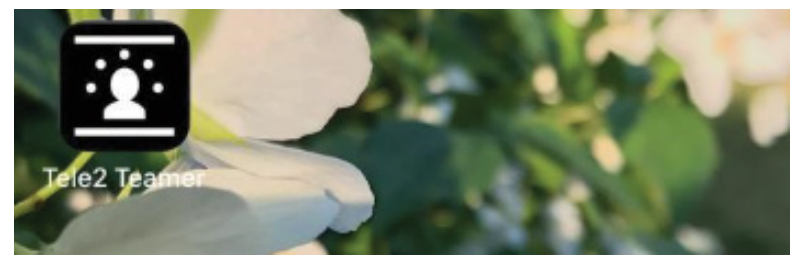

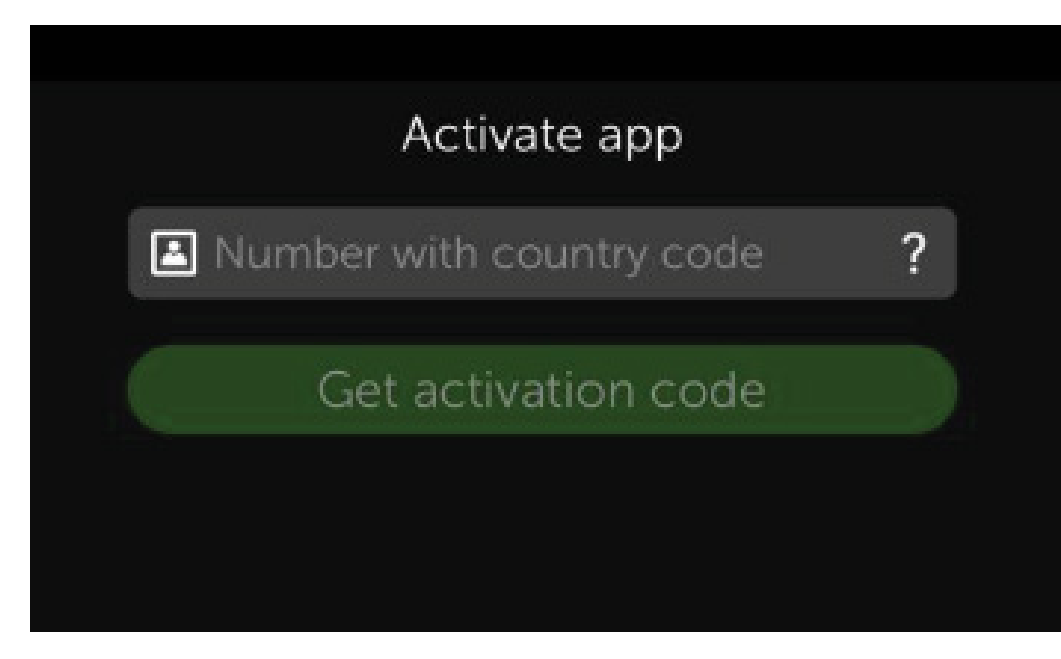

2. Kad lietotne atveras, ievadiet savu tālruņa numuru (**+3712xxxxxxx**).

3. Tad saņemsiet aktivizēšanas kodu, kas jāievada otrajā līnijā.

4. Nospiediet **Get activation code**.

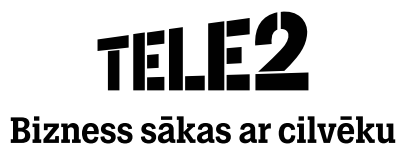

### Kā iesākt darbību?

- Sākot lietotnes izmantošanu, jums tiks pieprasītas atļaujas, lai lietotne varētu pilnvērtīgi darboties.
- Nospiediet **Allow** visām izvēlnēm

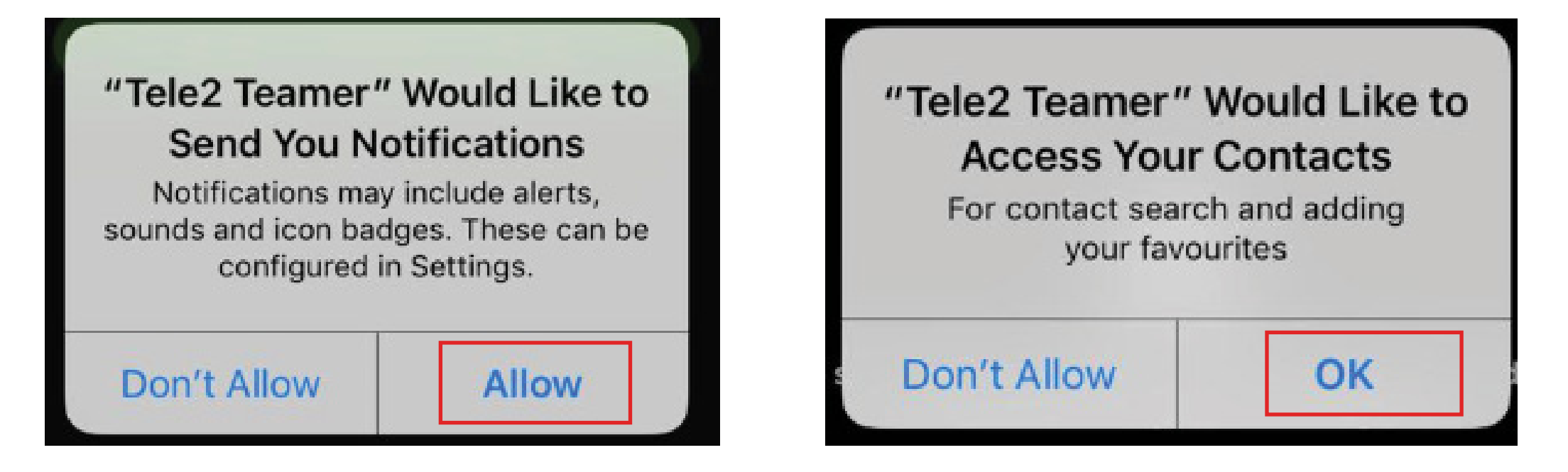

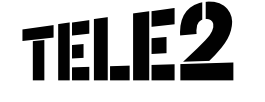

Bizness sākas ar cilvēku

### Profils

- Šajā sadaļā varat aplūkot savu profilu un redzēt pamatinformāciju par sevi (vārds, tālruņa numurs, e-pasts, loma, darbība).
- **Role** nosaka kāds/vai tālruņa numurs uzrādīsies izejošajiem zvaniem:
	- **Private** numurs neuzrādīsies;
	- **Business\*** uzrādīsies grupas/uzņēmuma numurs;
	- **Business mobile** uzrādīsies personīgais numurs.
- Lai pievienotu fotoattēlu, nospiediet uz pelēkā attēla.
- Sadaļā **activity** varat nomainīt savu pieejamību.
- Sadaļā **note** varat pievienot piezīmi.

\*Ja netiek lietots grupas/uzņēmuma numurs, tad uzrādīsies jūsu personīgais tālruņa numurs.

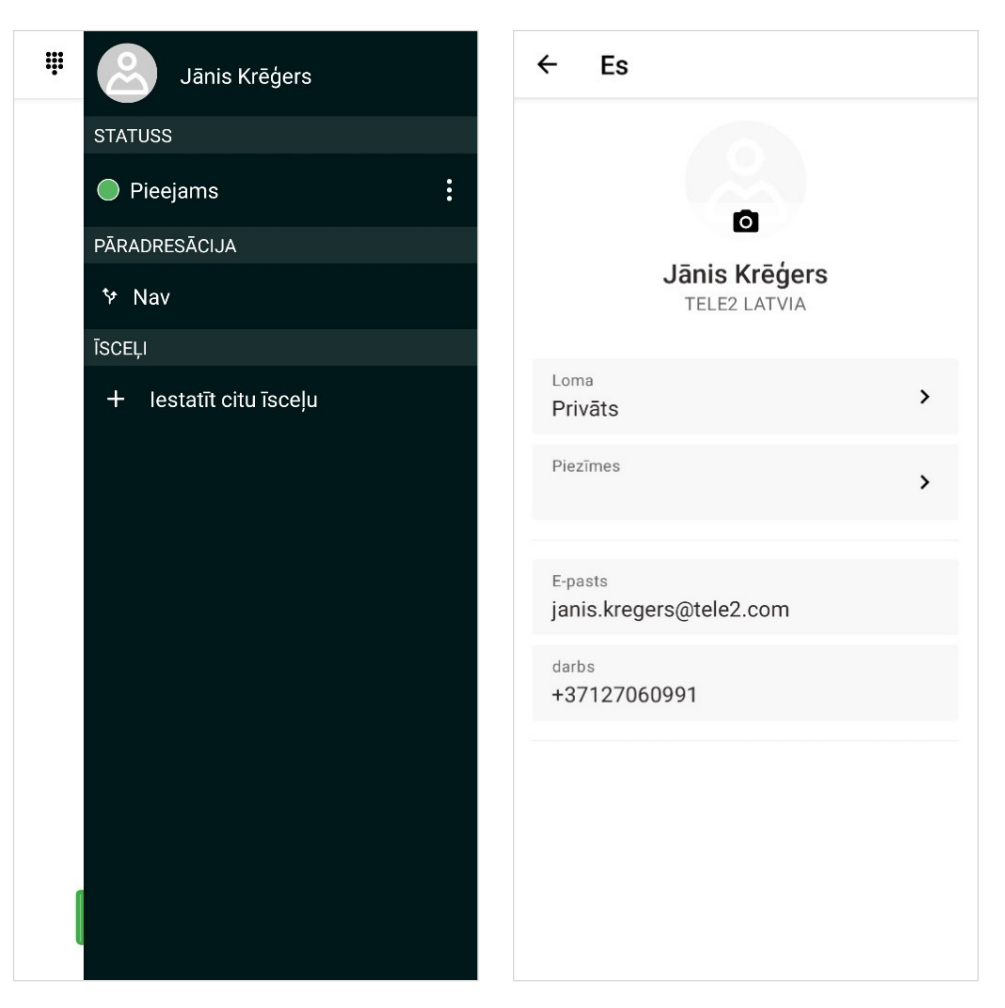

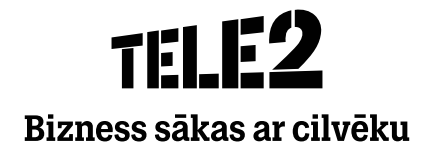

### Kā uzinstalēt mobilo lietotni?

1. Atveriet **Google Play** veikalu savā viedtālrunī.

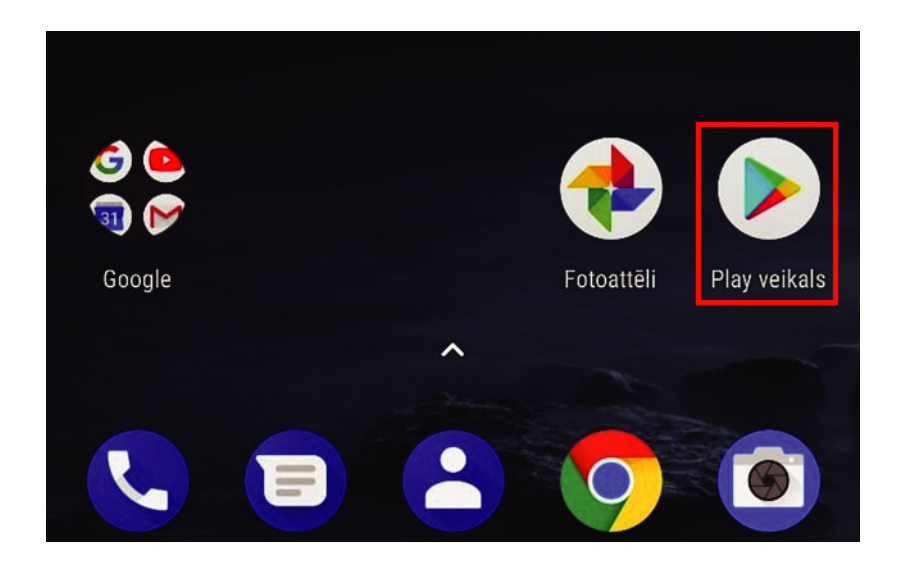

2. Atrodiet zvana vadības pakalpojuma lietotni, izmantojot meklēšanas rīku.

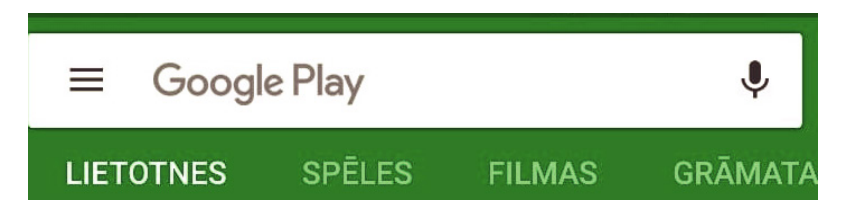

#### 3. Nospiediet **Instalēt/Install.**

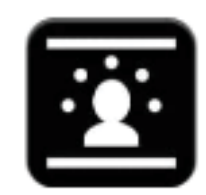

#### Zvanu vadības pakalpojums

Mitel Communications AB **3** PEGI3

#### **INSTALET**

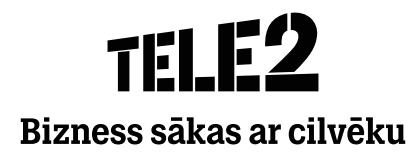

### Kā ielogoties lietotnē?

1. Nospiediet **Atvērt/Open** Google Play veikalā.

Zvanu vadības pakalpojums Q

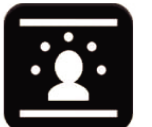

Zvanu vadības pakalpojums **Mitel Communications AB**  $3$  PEGI 3

**ATINSTALET** 

**ATVĒRT** 

÷

Vai atrodiet lietotni viedtālrunī

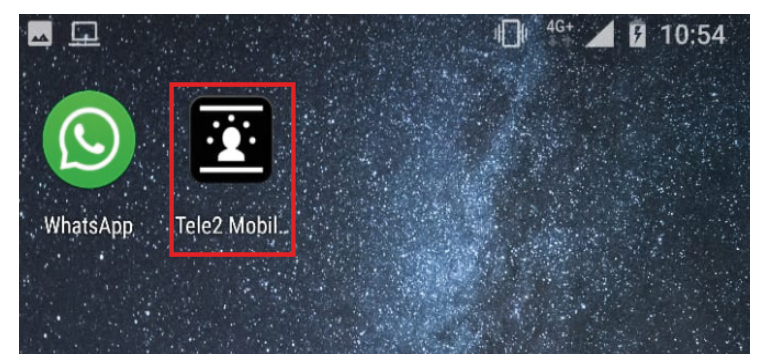

- 2. Kad lietotne atveras, ievadiet savu tālruņa numuru (**+3712xxxxxxx**).
- 3. Tad saņemsiet aktivizēšanas kodu, kas jāievada otrajā līnijā.

#### 4. Nospiediet **Aktivizēt**.

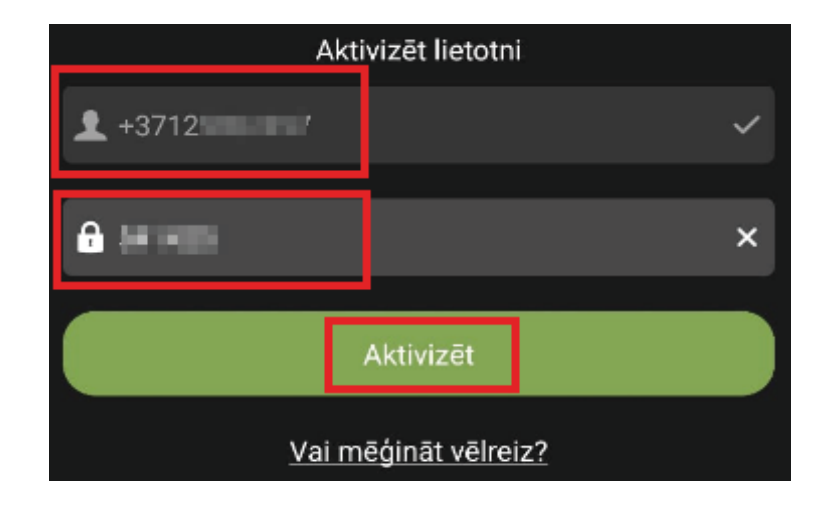

Bizness sākas ar cilvēku

### Kā iesākt darbību?

- Sākot lietotnes izmantošanu, jums tiks pieprasītas atļaujas, lai lietotne varētu pilnvērtīgi darboties.
- Nospiediet **Atļaut** visām izvēlnēm.

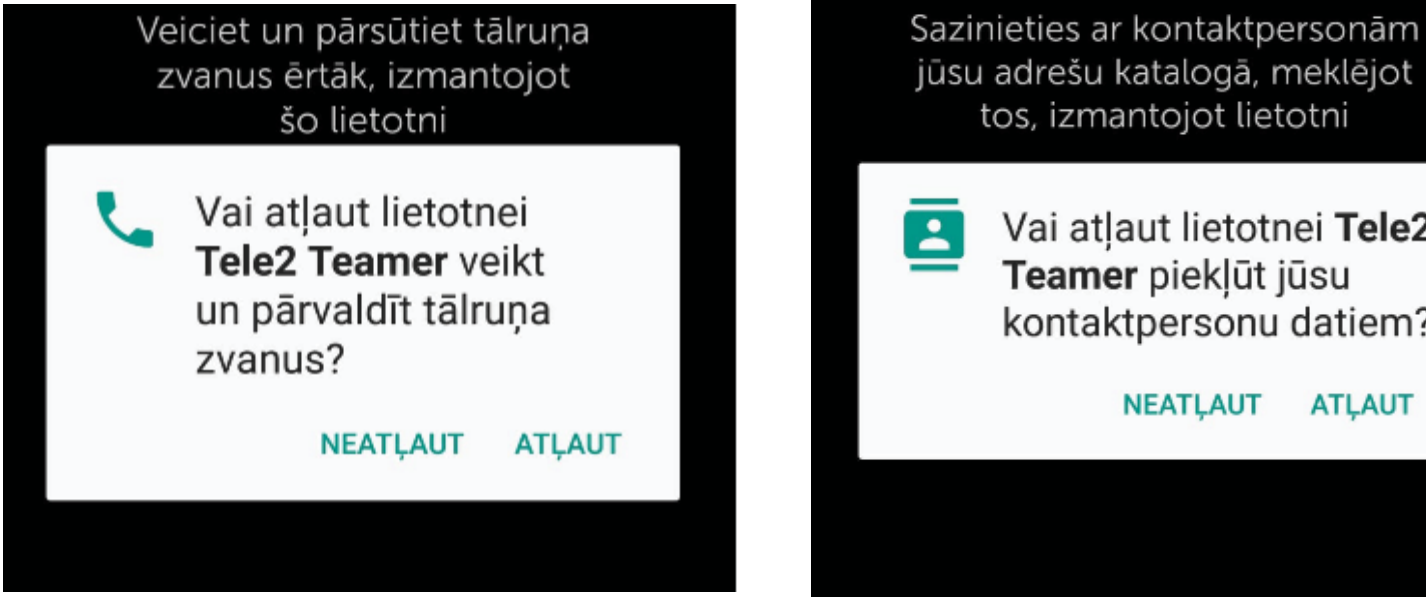

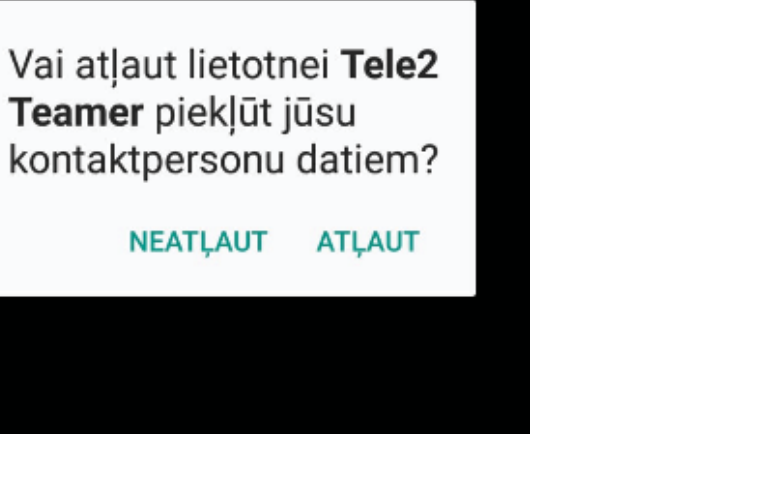

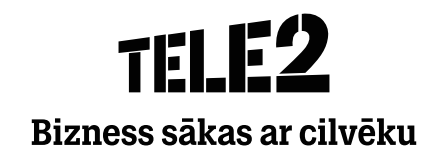

### Kas ir teamer datora lietotne (softphone)?

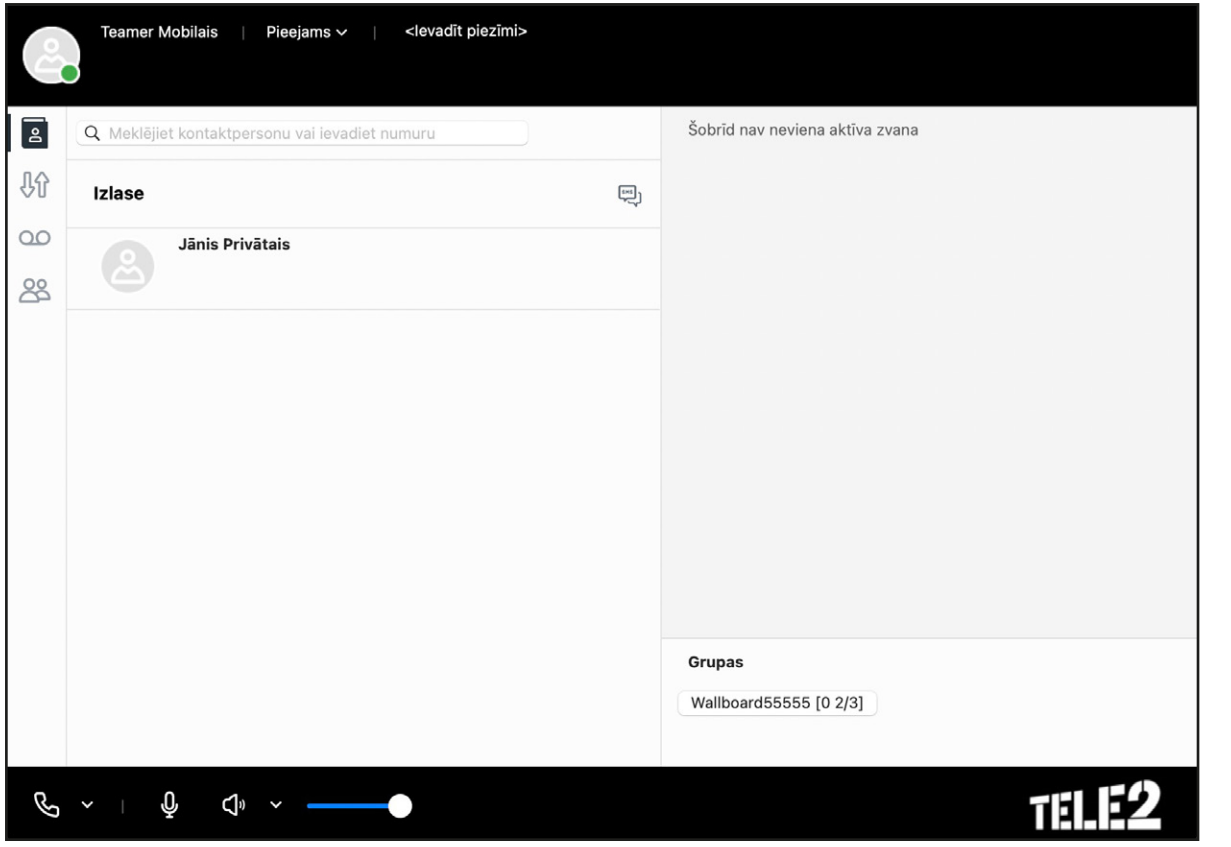

- Datora lietotne ir aplikācija, kas uzstādīta uz stacionārā vai portatīvā datora, kuram ir pievienots interneta pieslēgums.
- Datora lietotne dod iespēju veikt izejošos un saņemt ienākošos zvanus no mobilā numura, kurš ir pieslēgts Tele2 mobilā operatora tīklam.
- Ar zvaniem iespējams operēt pat ja mobilais telefons ir palicis mašīnā vai mājās.

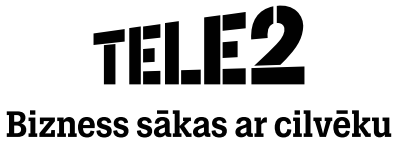

### Kā uzinstalēt datora lietotni?

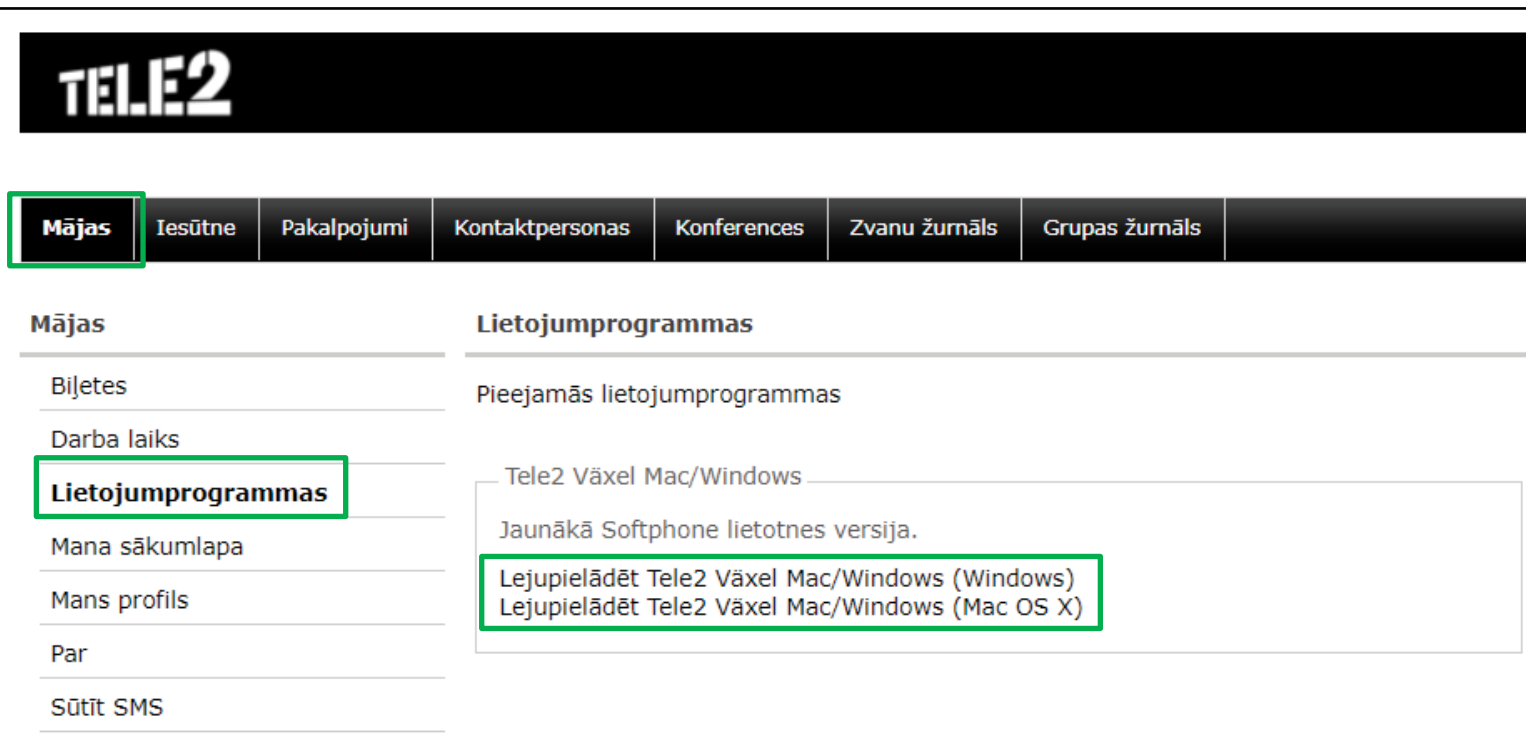

- 1. Pieslēdzieties interneta vietnei teamer.lv un ieejiet sadaļā Mājas un Lietojumprogrammas.
- 2. Izvēlieties savam datoram atbilstošo lietotni un lejupielādējiet to uz datora.

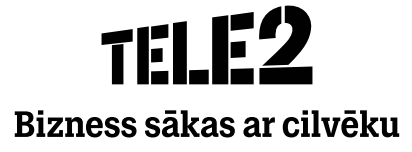

### Rīki

#### Tele2 Teamer Fails Rīki Skatīt Zvanīt Apmeklētājs Pakalpojumi Palīdzība Karīna Cerina Pieejams Talen LATVIA

#### **Šeit ir pieejamas vairākas sadaļas:**

- Mans sākums
- Mans profils
- Pievienot kontaktus
- Ieplānot sapulci
- Iesūtne
- Kalendārs
- Darbības novirzīšana
- Opcijas

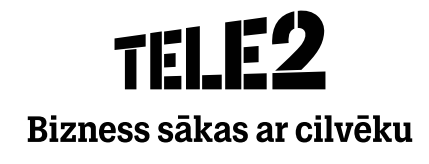

### Rīki

#### **Mans sākums**

 Izvēloties šo sadaļu, atveras lietotāja teamer.lv sākuma lapa, kas ļauj pārskatīt un pārvaldīt savu mobilo numuru, kurš ir pieslēgts teamer tarifa plānam.

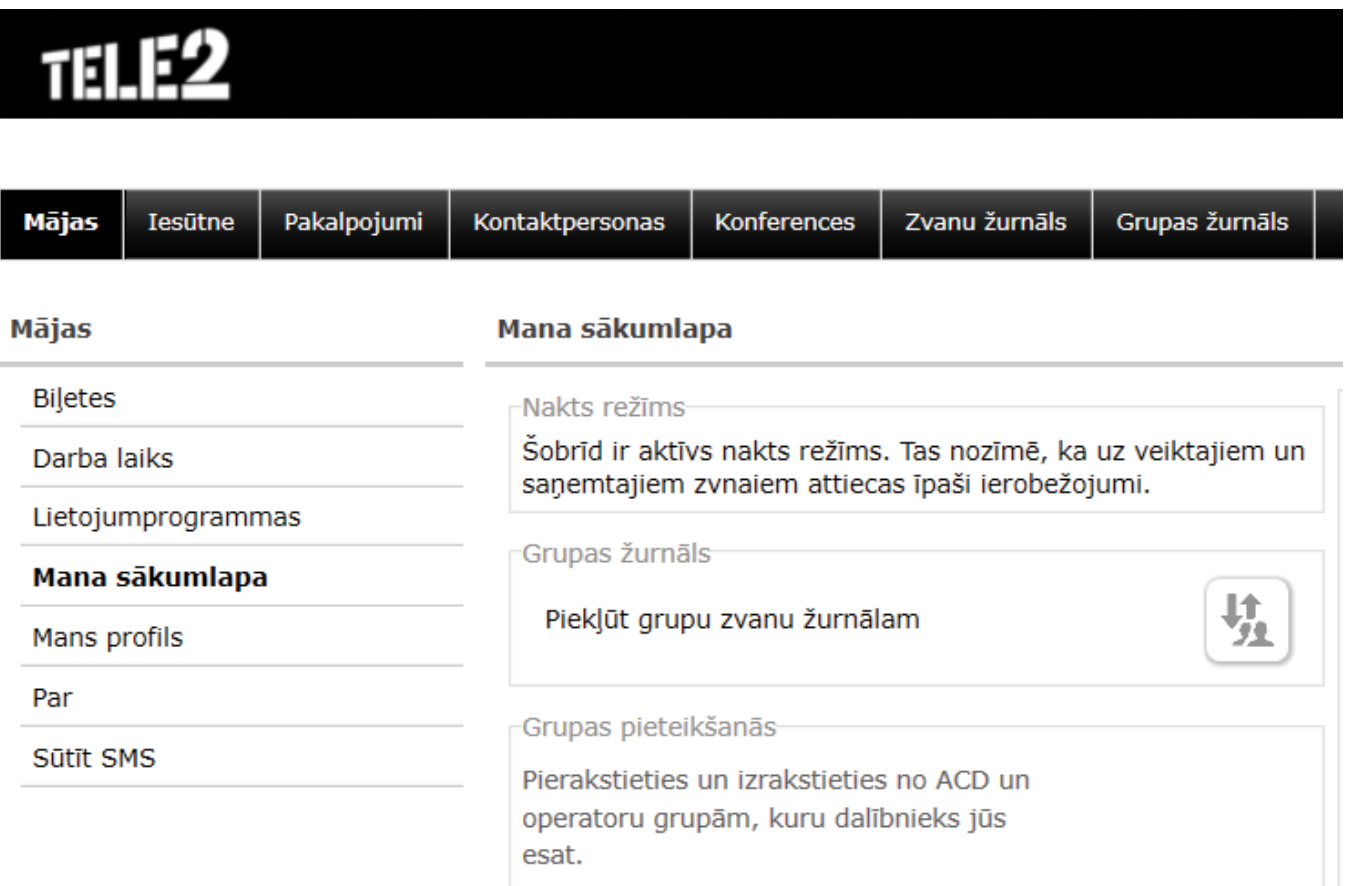

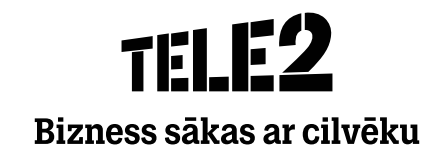

### Rīki

#### **Mans profils**

 Izvēloties šo sadaļu, atveras jauns pārlūka logs ar lietotāja teamer.lv profila pamata informāciju.

#### **TELE2** Pakalpojumi Kontaktpersonas Zvanu žurnāls Grupas žurnāls Mājas Iesūtne Konferences **Mans profils** Mājas **Biletes** Personiskā informācija Nosaukums: Karīna Ceriņa Darba laiks Primārā līnija: +37120000134 Lietojumprogrammas Mobilais tālrunis: +37120000134 E-pasts: karina.cerina@tele2.com Mana sākumlapa Departaments: **Business department Mans profils** Direktorija lauks Par Lauks 2 : Rīga Sūtīt SMS Lauks 3 : Mūkusalas iela 42, LV-1004

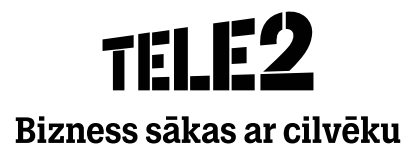

## THIP Bizness sākas ar cilvēku